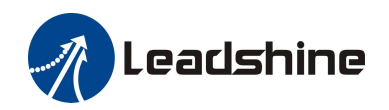

# *DM870 Digital Stepper Drive*<br> **User Manual**<br> **DM870**<br> *BM870*<br> *BM870* **DM870**

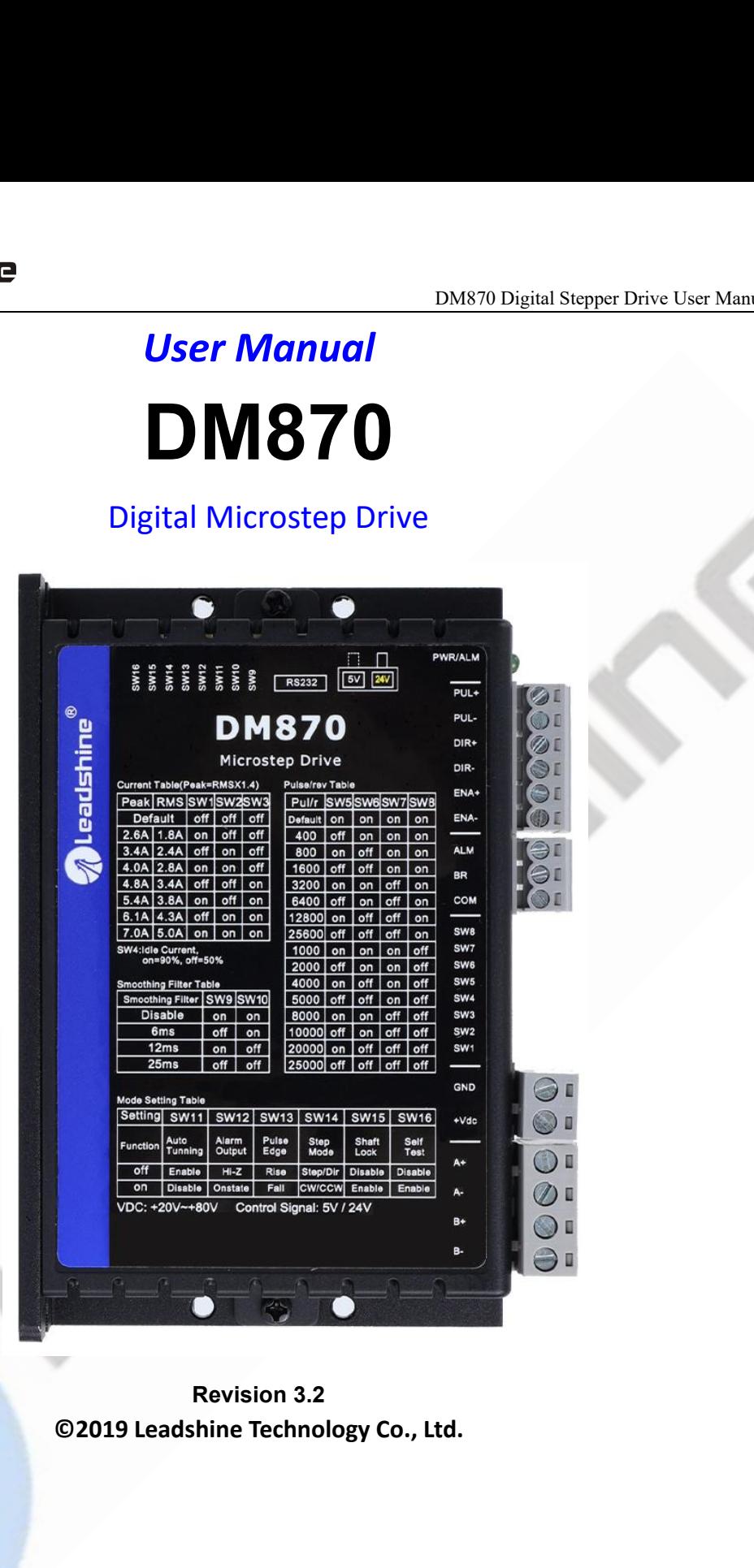

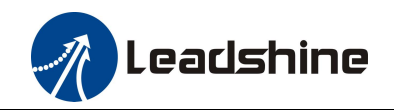

# **Important Notice**

Example 19 and the manual carefully before any assembling and using. Incorrect handling of products in this manual can result<br>and this manual carefully before any assembling and using. Incorrect handling of products in thi **information in in the machinery of the machinery.**<br> **in injury and damage to persons and machinery.** Strictly adhere to the technical information regarding installation<br>
This manual is not for use or disclosure outside of requirements.

**This manual is not for use or disclosure outside of Leadshine except under permission.** All rights are reserved. No part in injury and damage to persons and machinery. Strictly adhere to the technical information regardin **CERT INTE EXECT THE CONSTRAINT CONSTRAINS IN THE CONSTRAINS IN THE READ THE READ THE READ THE READ THE READ THE READ THE READ THE READ THE READ THE READ THE READ THE READ THE READ THE READ THE READ THE READ THE READ THE R Example 18 Example 18 Example 19 Example 19 Example 19 Example 19 Example 19 Example 19 Example 19 Example 19 Example 19 Example 19 Example 19 Example 19 Example 19 Example 19 Example 19 Example 19 Example 19 Example 19 E EXECTE THE CONSET INTERET CONSET IN THE CONSET IN THE CONSET IN THE UPPER THE DRIVE CONSET IN THE REAL THE DRIVE THE BOOK IS THE BOOK IS THE BOOK IS THE BOOK IS THE BOOK IS THE BOOK IS THE BOOK IS THE BOOK IS THE BOOK IS Important Notice**<br>Read this manual carefully before any assembling and using. Incorrect handling of products in this<br>in injury and damage to persons and machinery. Strictly adhere to the technical information reg<br>requirem This manual carefully before any assembling and using. Incorrect handling of products in this manual can result<br>in injury and damage to persons and machinery. Strictly adhere to the technical information regarding installa Read this manual carefully before any assembling and using. Incorrect handling of products in this manual can result<br>in injury and damage to persons and machinery. Strictly adhere to the technical information regarding ins in injury and damage to persons and machinery. Strictly adhere to the technical information regarding installation<br>requirements.<br>This manual is not for use or disclosure outside of Leadshine except under permission. All ri requirements.<br>
This manual is not for use or disclosure outside of Leadshine except under per<br>
of this manual shall be reproduced, stored in retrieval form, or transmitted<br>
photocopying, recording, or otherwise without app in injury and damage to persons and machinery. S<br> **Requirements.**<br>
This manual is not for use or disclosure outside of L<br>
of this manual shall be reproduced, stored in retr<br>
photocopying, recording, or otherwise without ap

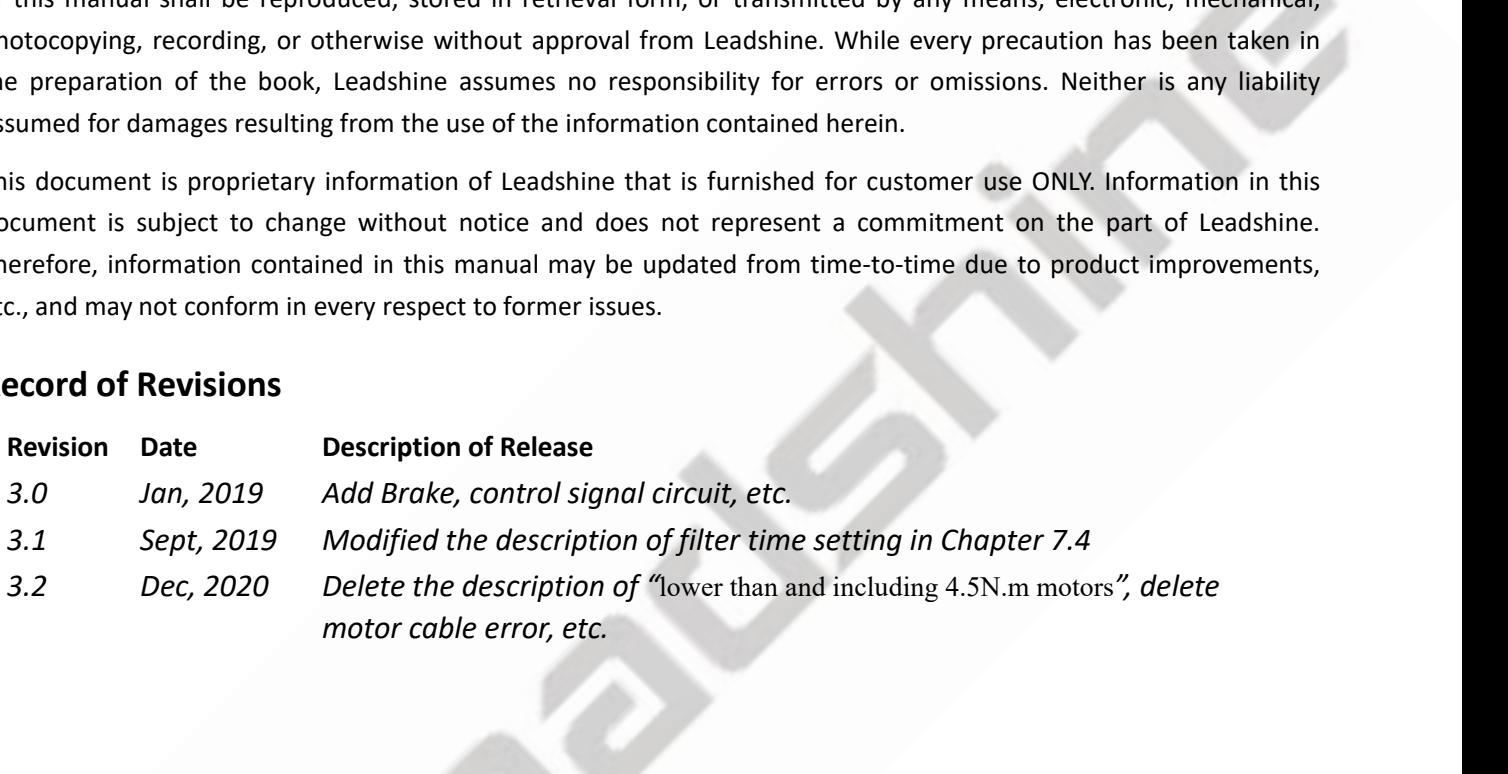

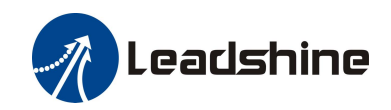

# **Table of Contents**

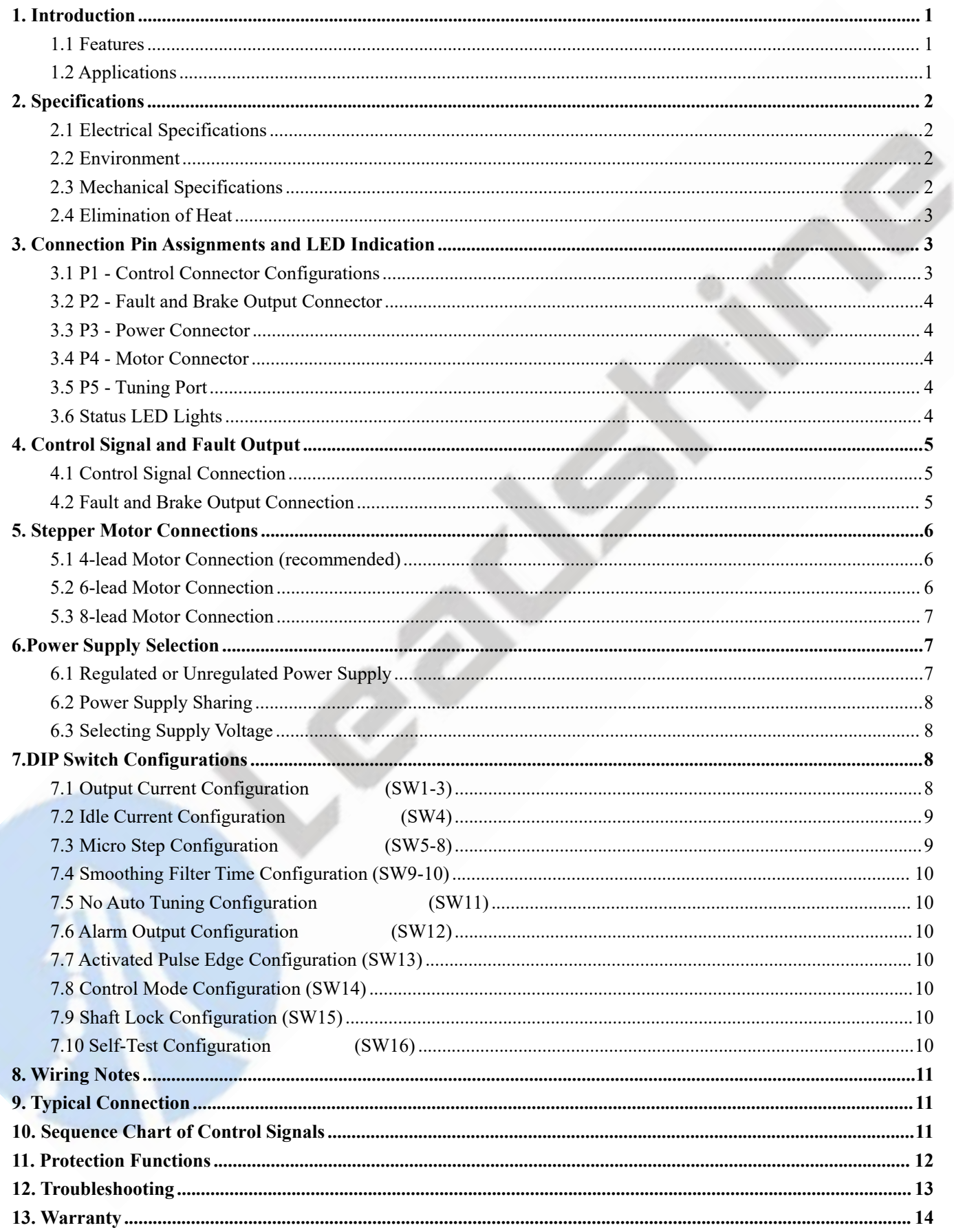

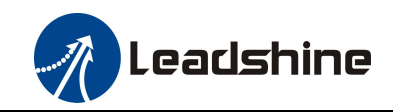

**1. Introduction**<br>The DM870 is a new digital stepper drive based on Leads<br>of units in field). While retaining features of simple desi<br>also upgraded it by adopting the latest stepper control te DM870 Digital Stepper Drive User Manual<br> **The DM870 is a new digital stepper drive based on Leadshine's widely implemented DM stepper drives (10+ millions<br>
of units in field). While retaining features of simple design, eas COMERT DEAT UNITS AND THE UNITS CONSTRANT OF USER UNITS IN THE DIM STO USER MANUAL**<br>The DM870 is a new digital stepper drive based on Leadshine's widely implemented DM stepper drives (10+ millions<br>of units in field). Whil **EXECT INTERET ACT THE DIMERT OF THE DIMERTATION**<br> **EXECUTE:** DIMERTO Is a new digital stepper drive based on Leadshine's widely implemented DM stepper drives (10+ millions<br>
of units in field). While retaining features of **The DM870 is and the act of the DM870 Digital Stepper Drive User Manual<br>
1. Introduction**<br>
The DM870 is a new digital stepper drive based on Leadshine's widely implemented DM stepper drives (10+ millions<br>
of units in fiel **THE DM870 is able to power 2 phase (1.8°) and 4 phase (0.9°) stepper motors smoothly with very low motor heating features of simple design, casy setup, high precision and reliability, Leadshine has also upgraded it by ado** 

<span id="page-3-0"></span>DM870 is a new digital stepper drive based on Leadshine's widely implemented DM stepper drives (10+ millions<br>of units in field). While retaining features of simple design, easy setup, high precision and reliability, Leadsh **1. Introduction**<br>The DM870 is a new digital stepper drive based on Leadshine's widely implemented DM stepper drives (10+ millions<br>of units in field). While retaining features of simple design, easy setup, high precision a **1. Introduction**<br>The DM870 is a new digital stepper drive based on Leadshine's widely implemented DM stepper drives (10+ millions<br>of units in field). While retaining features of simple design, easy setup, high precision a The DM870 is a new digital stepper drive based on Leadshine's widely implemented DM stepper drives (10+ millions of units in field). While retaining features of simple design, easy setup, high precision and reliability, Le motors. also upgraded it by adopting the latest st<br>torque (10-25%), quicker response time, c<br>The DM870 is able to power 2 phase (1.8°<br>noise. It can take 20-80VDC supply volt<br>configurations can be easily done via bt<br>command smooth torque (10-25%), quicker response time, control command smoothing, easy self-test, etc.<br>
The DM870 is able to power 2 phase (1.8°) and 4 phase (0.9°) stepper motors smoothly with very lo<br>
noise. It can take 20-80VDC supply The DM870 is able to power 2 phase  $(1.8^{\circ})$  and 4 phase  $(0.9^{\circ})$ <br>noise. It can take 20-80VDC supply voltage and output 0.5<br>configurations can be easily done via built in DIP switche<br>command smooth filtering can also b The DM870 is able to power 2 phase (1.8°) and 4 phase (0.9°) stepped<br>noise. It can take 20-80VDC supply voltage and output 0.5 to 7.0<br>configurations can be easily done via built in DIP switches. Its command smooth filteri 16 microstep resolutions of 200-25,600 via DIP switches, or 200-51,200 via software (increase by 200)<br>
2016 control and mooth filtering can also be configured via DIP switches. Therefore, the DM870 is an ideal choice for m configurations can be easily done via built in DIP switches. Its control type (step & direction or CW/CCW) and<br>command smooth filtering can also be configured via DIP switches. Therefore, the DM870 is an ideal choice for m command smooth rittering can also be contrigured via DIP switches. Therefore, the DM870 is an ideal chap<br>dictations requiring simple step & direction or CW/CCW control of NEMA 23, NEMA24 and NEM<br>motors.<br>1.1 Features<br>• Step deplications requiring simple step & direction or CW/CCW control of NEMA 23, NEMA2<br>
motors.<br>
1.1 Features<br>
■ Step & direction (PUL/DIR) or CW/CCW (double pulse) control<br>
■ 20-80VDC supply voltage<br>
■ 200 KHz max pulse inpu

- 
- 
- 
- Step & direction (PUL/DIR) or CW/CCW (double pulse) control<br>
 20-80VDC supply voltage<br>
 200 KHz max pulse input frequency<br>
 16 microstep resolutions of 200-25,600 via DIP switches, or 200-51,200 via software (increas
- <span id="page-3-1"></span>1.1 Features<br>
• Step & direction (PUL/DIR) or CW/CCW (double pulse) control<br>
• 20-80VDC supply voltage<br>
• 200 KHz max pulse input frequency<br>
• 16 microstep resolutions of 200-25,600 via DIP switches, or 200-51,200 via sof Soft-start with no "jump" when powered on<br>
20-80VDC supply voltage<br>
200 KHz max pulse input frequency<br>
16 microstep resolutions of 200-25,600 via DIP switches, or 200-51,200 via soft<br>
8 output current settings of 1.4 -7.0A ● 20-80VDC supply voltage<br>
● 200 KHz max pulse input frequency<br>
● 16 microstep resolutions of 200-25,600 via DIP switches, or 200-51,200 vi<br>
8 output current settings of 1.4 -7.0A via DIP Switches, or 0.5-7.0A via sof<br>
●
- 
- 200 KHz max pulse input frequency<br>
 16 microstep resolutions of 200-25,600 via DIP switches.<br>
 8 output current settings of 1.4 -7.0A via DIP Switches.<br>
 Configurable control command smoothing for reducing<br>
 Idle cu
- 
- **1.1 Features**<br>
 Step & direction (PUL/DIR) or CW/CCW (double pulse) control<br>
 20-80VDC supply voltage<br>
 200 KHz max pulse input frequency<br>
 16 microstep resolutions of 200-25,600 via DIP switches, or 200-51<br>
 8 out ■ 16 microstep resolutions of 200-25,600 via DIP switches, or 200-31,2<br>
8 output current settings of 1.4 -7.0A via DIP Switches, or 0.5-7.0A v<br>
● Configurable control command smoothing for reducing motor vibrational<br>
Idle 8 output current settings of 1.4 - 7.0A via DIP Switches, or 0.5<br>
• Configurable control command smoothing for reducing motor<br>
• Idle current reduction to 50% or 90% selection via SW4<br>
• Convenient self-test for easy diag
- 
- 
- 
- 
- 
- <span id="page-3-2"></span>

etc. its<br>control<br>Page | 1 ■ Idle current reduction to 50% or 90%<br>
■ Convenient self-test for easy diagnosis<br> **1.2 Application** and Drawing is on the power<br>
Dependence for optimal torque, ex<br>
Dependence for optimal torque, ex<br>
Dependence for optima ■ Convenient selt-test for easy diagnosis<br>
■ Auto-tuning to match wide-range NEMA 23, 24, 34 stepper motors<br>
■ Soft-start with no "jump" when powered on<br>
■ Soft-start with no "jump" when powered on<br>
■ Ortically isolated i • Auto-tunng to match wide-range NEMA 23, 24, 34 stepper motors<br>
• Anti-Resonance for optimal torque, extra smooth motion, low motor heating and noise<br>
• Soft-start with no "jump" when powered on<br>
• Optically isolated inp • Anti-Resonance for optimal torque, extra smooth motion, low motor neating and noise<br>
• Soft-start with no "jump" when powered on<br>
• Fault and Brake output<br>
• Cover-voltage and over-current protections<br>
• CE certified an Sort-start with no "jump" when powered on<br>
Optically isolated inputs with 5V or 24V<br>
Excellent designed with SV or 24V<br>
Over-voltage and over-current protections<br>
CE certified and RoHS compliant<br>
1.2 Applications<br>
The DM8 • Optically isolated inputs with 5V or 24<br>• Fault and Brake output<br>• Over-voltage and over-current protectic<br>• CE certified and RoHS compliant<br>1.2 Applications<br>The DM870 stepper drive is designed to p<br>motors. It can be ado

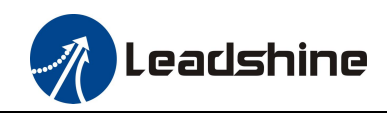

# <span id="page-4-0"></span>**2. Specifications**

# <span id="page-4-1"></span>**2.1 Electrical Specifications**

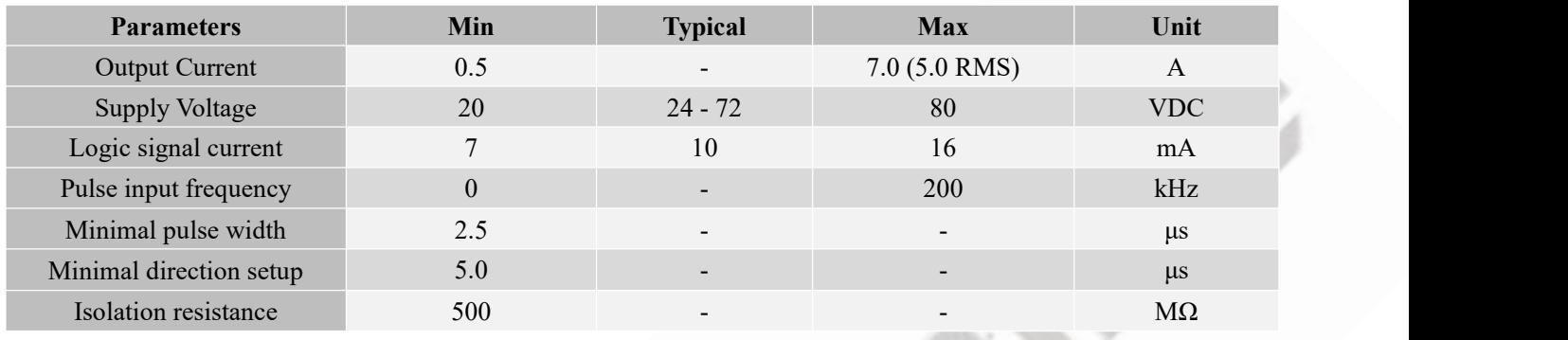

# <span id="page-4-2"></span>**2.2 Environment**

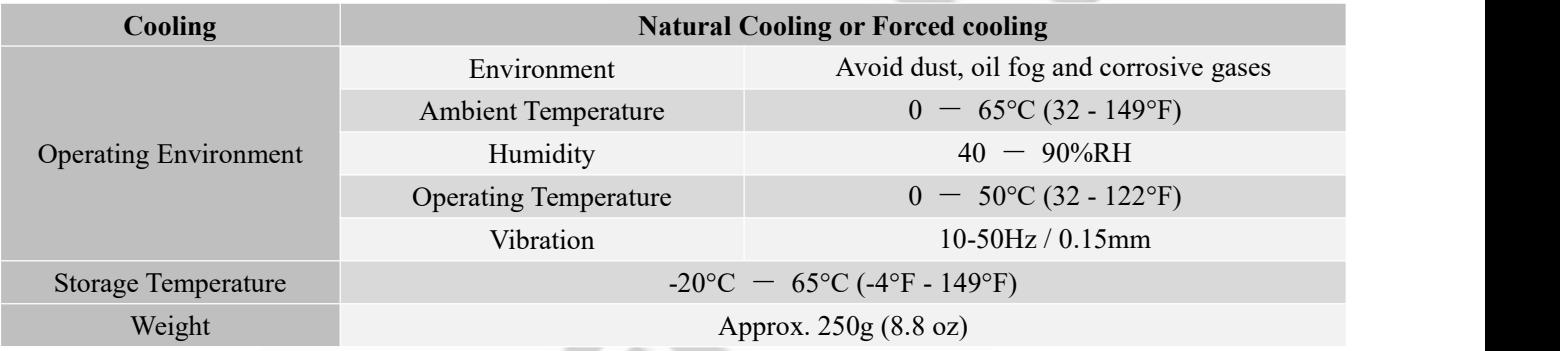

# <span id="page-4-3"></span>**2.3 Mechanical Specifications**

# (unit: mm [1inch=25.4mm])

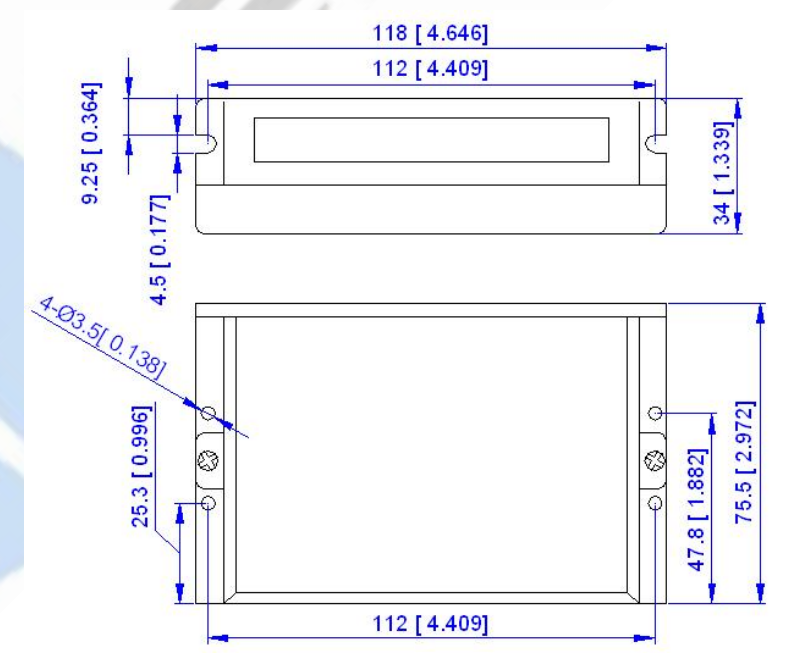

**Figure 1** Mechanical specifications

\* Side mounting recommended for better heat dissipation

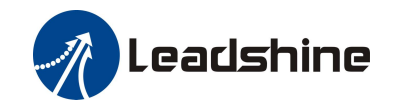

# <span id="page-5-0"></span>**2.4 Elimination of Heat**

- DM870's working temperature is less than 60℃ (140°F)
- It is recommended to use automatic idle-current mode to reduce motor heating. That means set the SW4 pin of DIP switch at "OFF" position.
- It is recommended to mount the drive vertically to maximize heat sink area. Use forced cooling method to cool if necessary.

# <span id="page-5-1"></span>**3. Connection Pin Assignments and LED Indication**

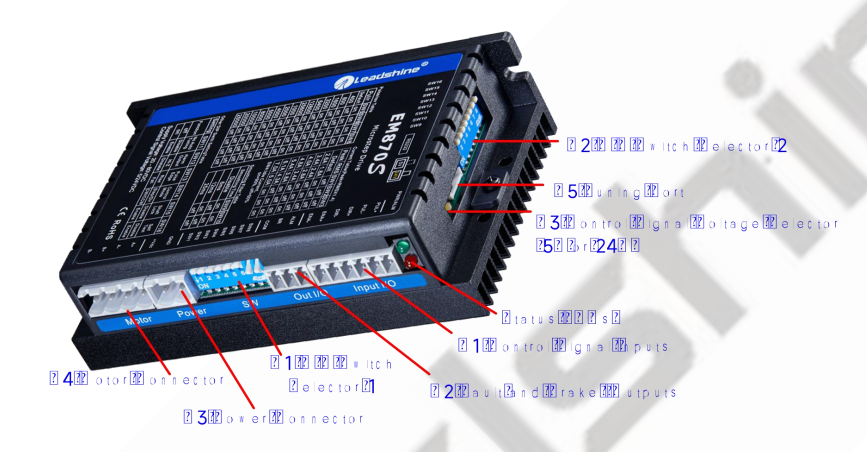

**Figure 2** Connectors, DIP switches, and LED locations

The DM870 has 5 connectors P1, P2, P3, P4 and P5, 3 DIP switches S1, S2 and S3. P1 is for control signal connections, P2 is for fault output, P3 is for power connection, P4 is for motor connection and P5 is for fine tuning.

#### <span id="page-5-2"></span>**3.1 P1 - ControlConnector Configurations**

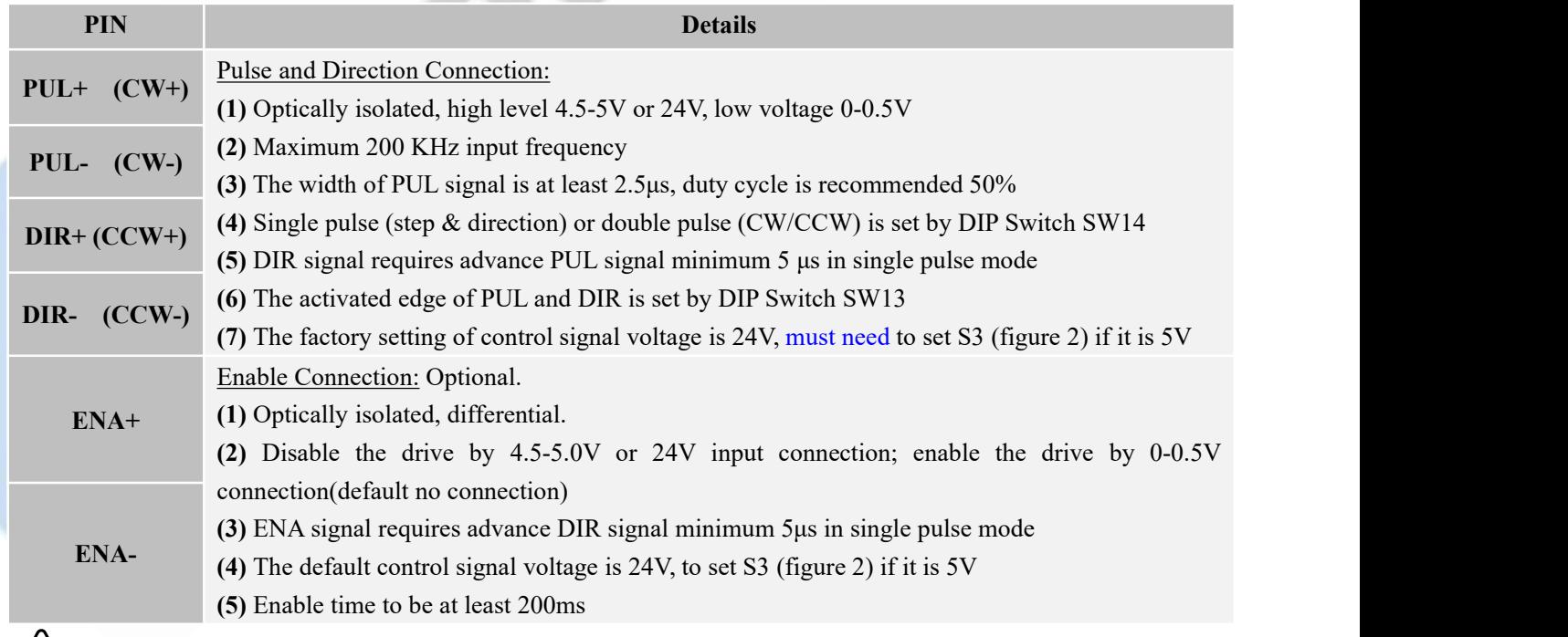

**! Notice Notes:** (1) shield cables are required for P1; (2) don't tie P1/P2 cables and P3/P4 cables together.

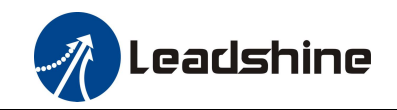

# <span id="page-6-0"></span>**3.2 P2 - Faultand Brake Output Connector**

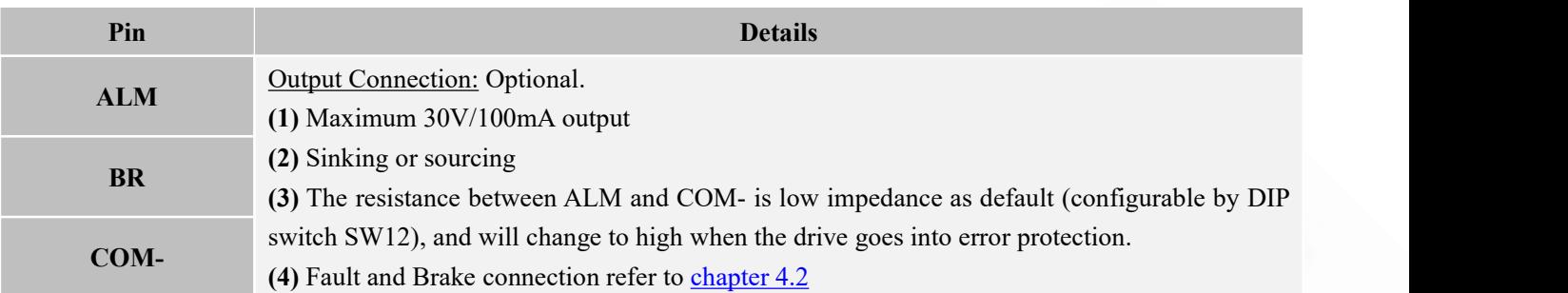

## <span id="page-6-1"></span>**3.3 P3 - Power Connector**

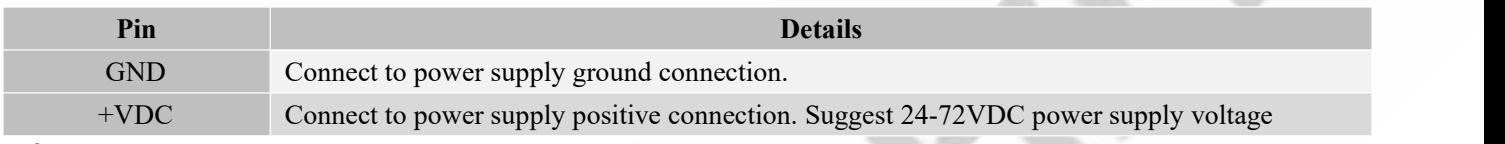

**! Warning Warning:** Don't plug/unplug P3 or P4 connector to avoid drive damage or injury while powered on.

# <span id="page-6-2"></span>**3.4 P4 - Motor Connector**

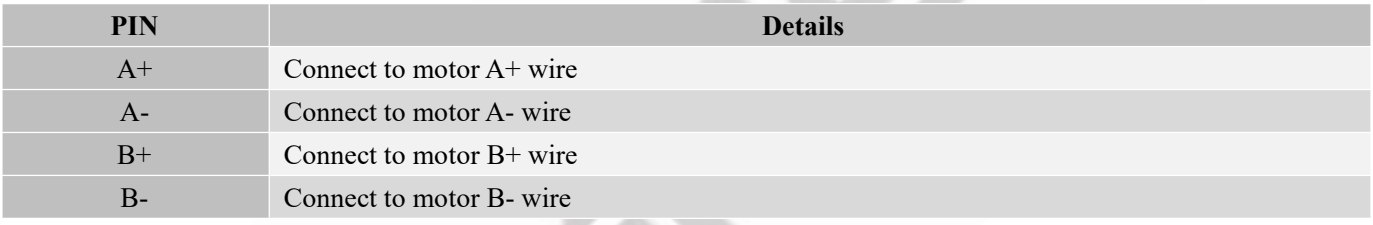

#### <span id="page-6-3"></span>**3.5 P5 - Tuning Port**

DM870 has a tuning port with RS232 to modify the drive parameters, it's only for tuning, not for equipment control because neither precision nor stability is sufficient. If you need a field bus drive, use a Leadshine RS485 or EtherCAT type drives:

[\(http://www.leadshine.com/ProductSubType.aspx?type=products&category=stepper-products&producttype=stepper-dr](http://www.leadshine.com/ProductSubType.aspx?type=products&category=stepper-products&producttype=stepper-drives&subtype=network-stepper-drives) ives&subtype=network-stepper-drives

The interface definition is as follows:

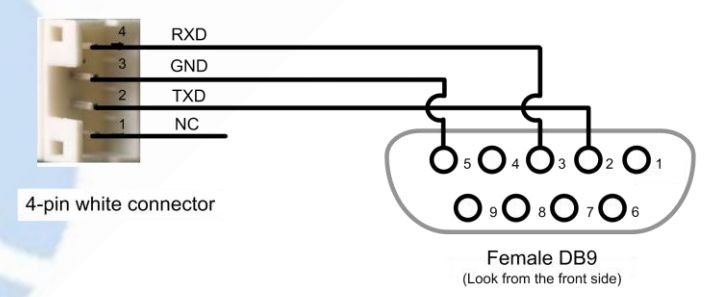

### <span id="page-6-4"></span>**3.6 Status LED Lights**

There are two LED lights for DM870. The GREEN one is the power indicator which should be always on in normal circumstance. The RED one isa drive status indication light, which will be OFF while working normally but ON and flash 1 or 2 times in a 3-second period in the case of enabled over-current or over-voltage protection.

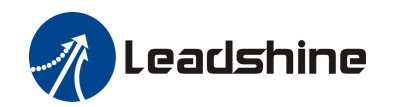

# <span id="page-7-0"></span>**4. Control Signal and Fault Output**

# <span id="page-7-1"></span>**4.1 Control Signal Connection**

The DM870 can accept differential or single-ended control signals (pulse, direction, and enable) in open-collector or PNP connection through the P1 connector (figure 2). It is recommend to add an EMI line filter between the power supply and the drive to increase noise immunity for the drive in interference environments.

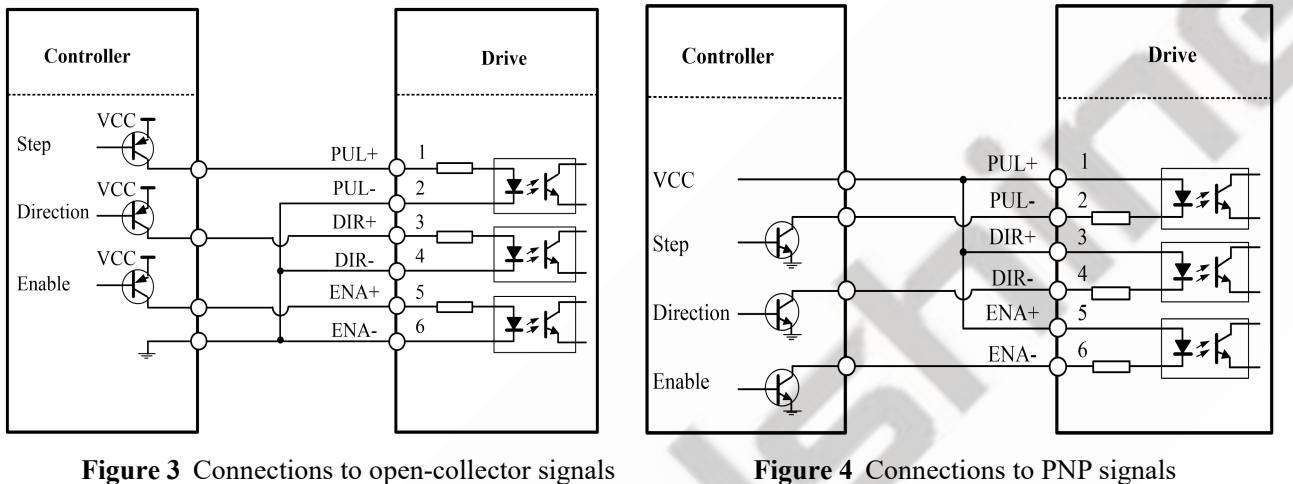

(Common-anode) (Common-cathode)

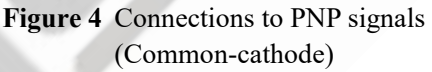

# <span id="page-7-2"></span>**4.2 Fault and Brake Output Connection**

#### *Fault Output*

When over voltage or over current protection happens, DM870 red status LED light will blink and the impedance state between ALM and COM- will change (from low to high or high to low depending on configuration) and can thus be detected. Fault output connection is optional, and it can be connected either in sinking or sourcing.

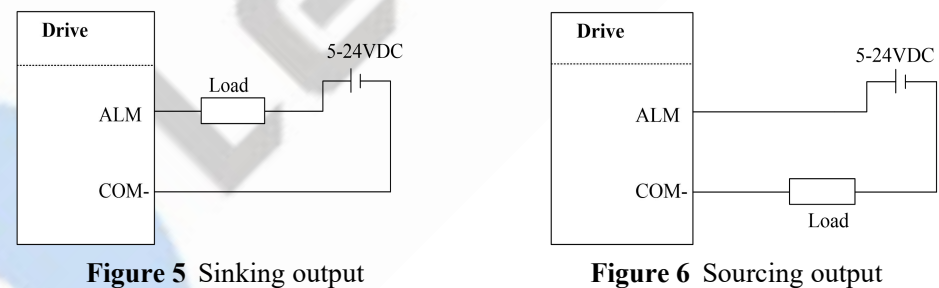

# *Brake Control*

It is recommended to connect a fly-wheel diode in parallel to a 24VDC relay and brake coilconnection. Refer to the following figure for brake connection.

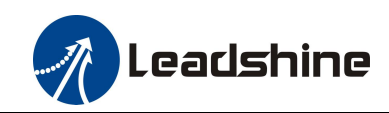

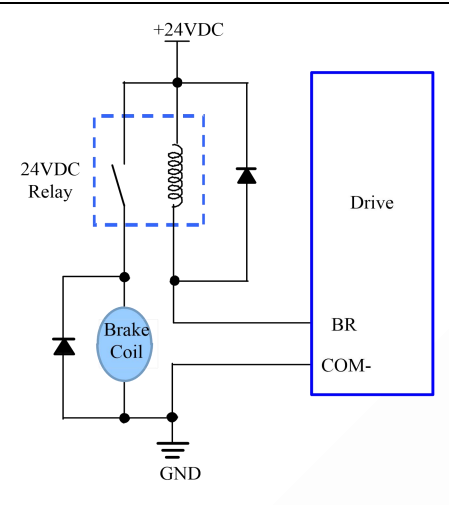

**Figure 7** Brake Output Connection

# <span id="page-8-0"></span>**5. Stepper Motor Connections**

DM870 can drive 2-phase and 4-phase bipolar hybrid stepper motors with 4, 6, or 8 leads, Leadshine also offers easy-to-use and good-performance motors with 4-lead that have been tested with DM870: [\(http://www.leadshine.com/series.aspx?type=products&category=stepper-products&producttype=stepper-motors&subt](http://www.leadshine.com/series.aspx?type=products&category=stepper-products&producttype=stepper-motors&subtype=hybrid-stepper-motors&series=cm) ype=hybrid-stepper-motors&series=cm)

# <span id="page-8-1"></span>**5.1 4-lead Motor Connection (recommended)**

4-lead motor is easy to use with excellent performance. Refer to figure 8 for how to connect a 4-lead steppermotor.

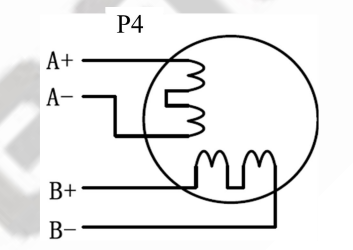

**Figure 8** 4-lead Motor Connection

# <span id="page-8-2"></span>**5.2 6-lead Motor Connection**

DM870 can power 6-lead stepper motors through half coil connection (half chopper) or full coil (full copper) connection. The half coil connection only uses one half of the motor's winding and is usually selected in applications requiring high speed but lower torque. The full coil connection uses the full coil winding and is usually selected in high-torque required applications. Refer to figure 9 and 10 for those two connections.

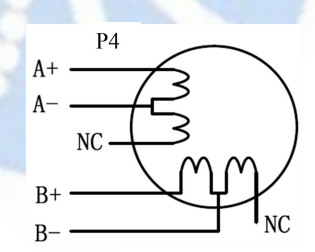

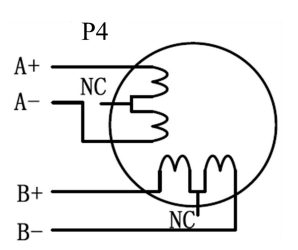

**Figure 9** 6-lead motor half coil connection **Figure** 10 6-lead motor full coil connection

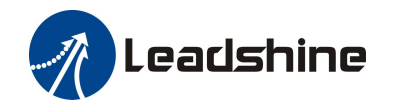

#### <span id="page-9-0"></span>**5.3 8-lead Motor Connection**

DM870 can power 8-lead in series or parallel connection in series or parallel.

Series connected 8-lead stepper motors are typically implemented in applications which higher torque at lower speed movement is required. Because a stepper motors under series connection has the most inductance, the performance will start to degrade when the motor runs at higher speed. For this connection, it is suggested to set an DM870's output RMS current to no more than 70% of the stepper motor's phase current to prevent overheating. See the figure 11 for how to connect an 8-lead stepper motor for series connection.

Parallel connected 8-lead stepper motors are typically implemented in applications which higher torque at high speed movement is required. Compared with series connection, a parallel connected steppermotor has lower inductance and therefore have better torque performance at higher speed movement. Although setting the drive output current to 1.4 times of driven motor phase current will get the most torque, it is suggested to set an DM870's output current (peak of sinusoidal) to no more than 1.2 times the stepper motor's phase current to prevent overheating. Refer to the figure 12 for how to connect an 8-lead stepper motor for parallel connection.

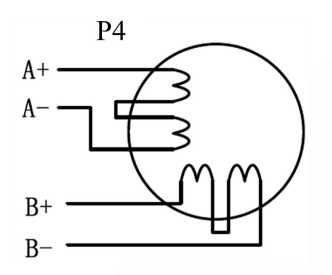

**Figure** 11 8-lead motor series connection **Figure** 12 8-lead motor parallel connection

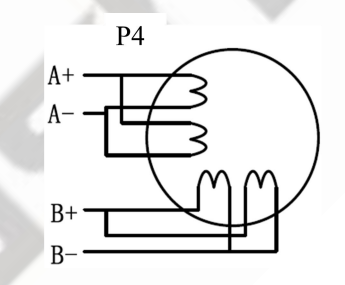

# <span id="page-9-1"></span>**6. Power Supply Selection**

DM870 is designed to power stepper motors (frame sizes NEMA 23 to 34) made by Leadshine or other motor manufacturers. To get optimal performances, it is important to select proper power supply type, voltage, and supply output current. In general power supply voltage determines the high speed performance of a stepper motor, while drive output current determines the driven motor torque output. Higher supply voltage can increases motor speed torque performance, but at the same time result in more noise and motor heating. For low motor speed applications, it is suggested to use lower supply voltage power supplies.

#### <span id="page-9-2"></span>**6.1 Regulated or Unregulated Power Supply**

Both regulated and unregulated power supplies can be used to power an DM870. Theoretically unregulated power supplies are preferred due to their ability to withstand back EMF current surge and faster response for current change. If you prefer to use a regulated power supply instead, it is suggested to choose one specially designed for stepper or servo controls such as one Leadshine RPS series power supply:

[http://www.leadshine.com/ProductSubType.aspx?type=products&category=other-products&producttype=power-suppli](http://www.leadshine.com/ProductSubType.aspx?type=products&category=other-products&producttype=power-supplies&subtype=regulated-switching-power-supplies) es&subtype=regulated-switching-power-supplies.In the case when only general purpose switching power supplies are available, choose one with "OVERSIZED" current output rating (for example, using a 4A power supply for 3A stepper motor) to avoid current clamp. On the other hand, if unregulated supply is used, one may use a power supply of lower current rating than that of motor (typically 50% - 70% of motor phase current). The reason is that the drive only draws current from an unregulated power supply during the ON duration of the PWM cycle, but not during the OFF duration.

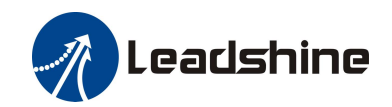

## <span id="page-10-0"></span>**6.2 Power Supply Sharing**

Multiple DM870 drives can share the same power supply, if that power supply has enough capacity. To avoid cross interference, connect each DM870 DIRECTLY to that shared power supply separately instead of connecting those power connectors of drives in daisy-chain connection.

# <span id="page-10-1"></span>**6.3 Selecting Supply Voltage**

DM870's operating voltage is20-80 VDC. Because of voltage increasing from potential power line voltage fluctuation and back EMF voltage generated during motor deceleration, it is suggested to use a 24-72 VDC power supply.

# <span id="page-10-2"></span>**7. DIP Switch Configurations**

The DM870 has two 8-bit and one 1-bit DIP switch selector. "Default" means that parameters can be modified by Leadshine PC software software.

The first 8-bit is located on the side (DIP switch selector 1 in Figure 2) and used to configure settings ofmicro step resolution, output current, and motor standstill current as shown below, the factory setting of SW1-SW8 is OFF, OFF, OFF, OFF, OFF, OFF, ON, ON.

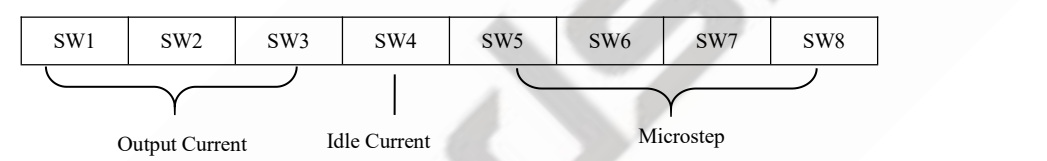

The second 8-bit DIP switch is located on the top (DIP switch selector 2 in figure 2), and used to configure settings of control command filtering time, motor auto-configuration, fault output impedance, pulse active edge, control mode, lock shaft, and self-test as shown below, the factory setting of SW1-SW8 is OFF, OFF, OFF, ON, ON, OFF, OFF, OFF.

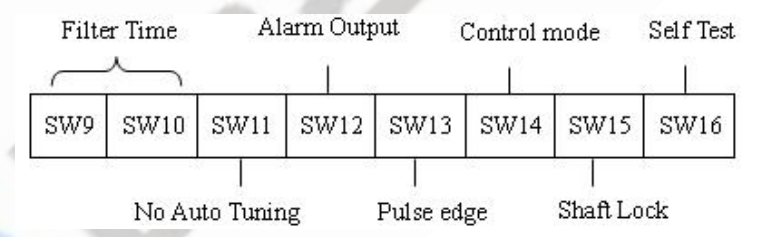

The Third 1-bit selector is located on the top (DIP switch selector 3 in figure 2), used to configure the voltage of control signals. For the safety of optically coupled, the factory setting is 24V, which no need to connect 2K resistors like the old drives, making it easier to use. When the voltage of the control signal is 5V, the S3 must be set to 5V, otherwise, the motor won't work.

# <span id="page-10-3"></span>**7.1 Output Current Configuration (SW1-3)**

The DM870 has 8 output current settings which can be configured through DIP switch SW1, SW2 and SW3.

For a given stepper motor, as normal setting the output current to 1.4 times of motor phase current, will make it output larger torque, but at the same time cause more heating for both the motor and drive. Therefore, it is suggested to set a output current (peak of sinusoidal) to no more than 1.2 times the stepper motor's (for 4-lead motor) phase current to prevent overheating .

The SW1, SW2 and SW3 are used to set the dynamic current. Select a setting closest to your motor's required current.

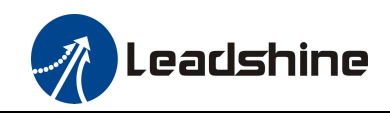

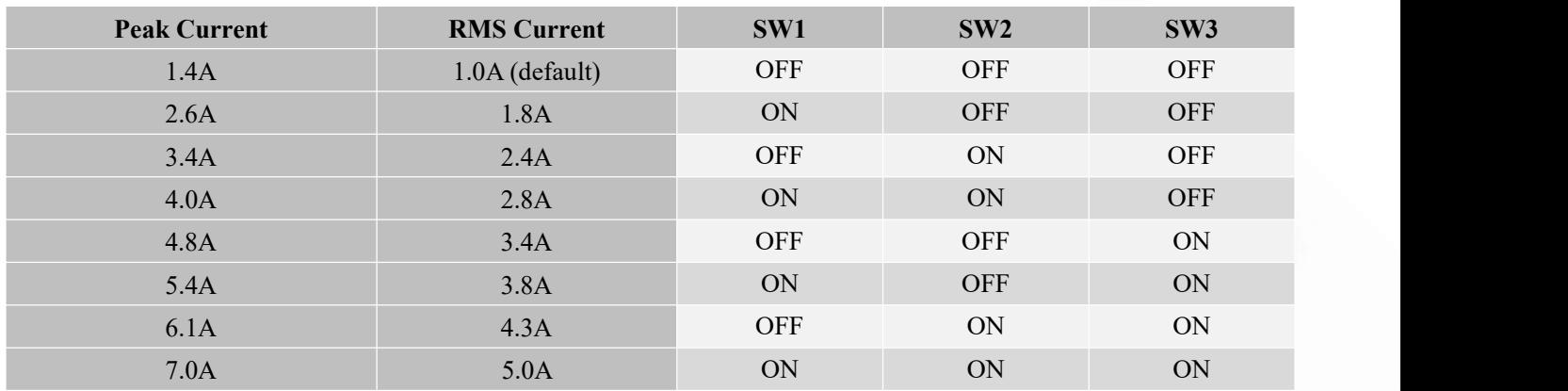

When they are set to ON, ON, ON, the output current can be set by Leadshine PC software.

# <span id="page-11-0"></span>**7.2 Idle Current Configuration (SW4)**

The SW4 of an DM870 is used to set output current percentage when motor is standstill. Idle current percentage will be set to 50% at OFF position, and 90% at ON position. When the driven steppermotor is idle (no movement) for 0.4 second, the output current of DM870 will be automatically reduced to the configured percentage.

#### <span id="page-11-1"></span>**7.3 Micro Step Configuration (SW5-8)**

Each DM870 has 16 micro step settings which can be configured through DIP switch SW5, SW6, SW7 and SW8. See the following table for detail. When they are set to ON, ON, ON, ON, the microstep can be set via Leadshine PC software.

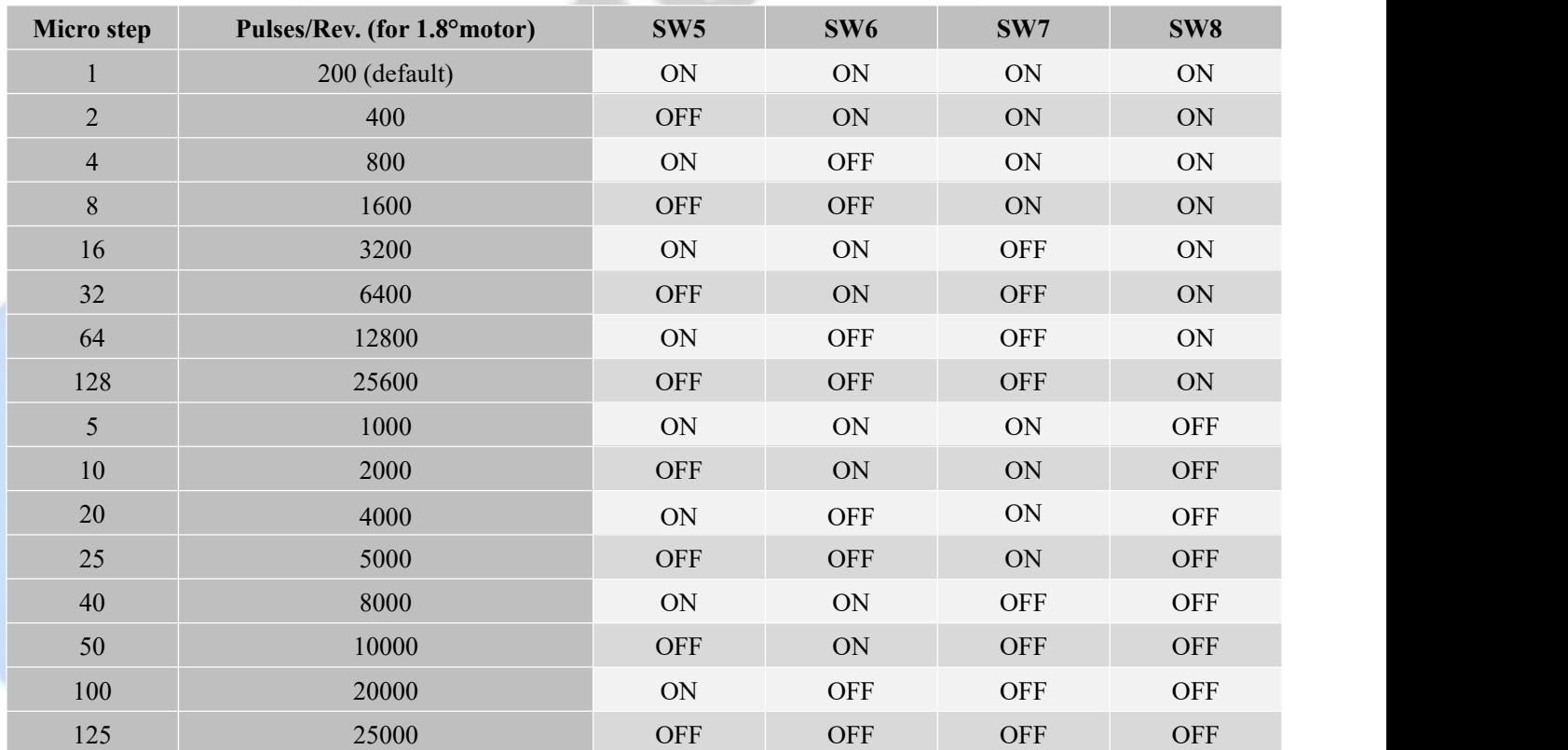

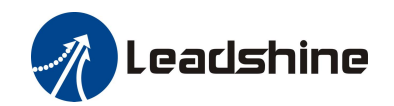

#### <span id="page-12-0"></span>**7.4 Smoothing Filter Time Configuration (SW9-10)**

DM870 has an advanced feature called control command smoothing to make the input pulse from pulse generator (controller, PLC, etc.) S-curve acceleration, to improve motion smoothness and high-speed start frequency in many circumstances.

This is achieved through adding filtering time which is configured SW9-SW10. See the following table for how to configure.

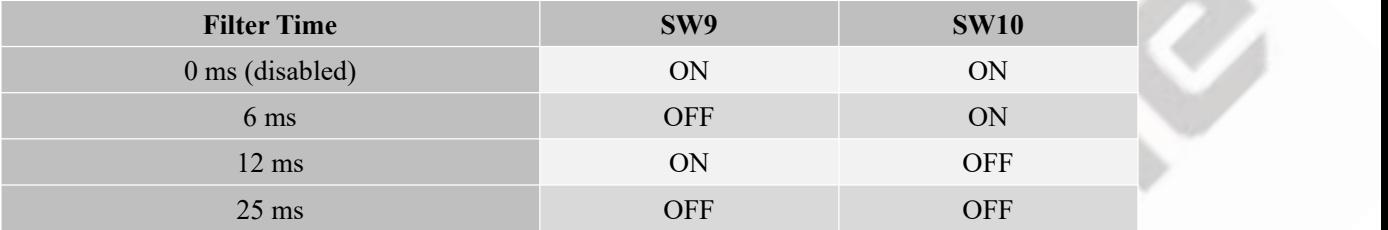

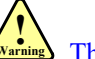

**If**<br>Warning The Filter Time value must be set to the same for each DM870 in multi-axis applications

# <span id="page-12-1"></span>**7.5 No Auto Tuning Configuration (SW11)**

DM870 can configure itself with the best match to the driven stepper motor. This feature may need to be disabled for some applications or when it is used to drive a specially designed stepper motor. To do that, set the DIP switch SW11 to ON position and the drive will be set to its default settings.

# <span id="page-12-2"></span>**7.6 Alarm Output Configuration (SW12)**

DIP switch SW12 is used to configure the impedance state of alarm output (fault output). At OFF position (factory setting) the resistance between ALM and COM- is set to low impedance in normal operation, and will change to high impedance when the drive goes into fault. When SW12 is set to ON position, that resistance will be set to high impedance in normal condition and changed to low impedance under error protections.

# <span id="page-12-3"></span>**7.7 Activated Pulse Edge Configuration (SW13)**

DIP switch SW13 is used to configure pulse edge. Set it to OFF position (factory setting) means that a pulse is activated at voltage rising edge, and ON position means a pulse is activated at falling edge. Make sure this setting will match the pulse generator (controller, PLC, etc.). When the stepper motors loss step, first reverse the SW13 for a test.

# <span id="page-12-4"></span>**7.8 Control Mode Configuration (SW14)**

DIP switch SW14 is used to configure the control mode. Factory setting is single pulse (step  $\&$  direction, or pulse  $\&$ direction) control. Setting to ON to change the control model to double pulse (CW/CCW) control type.

# <span id="page-12-5"></span>**7.9 Shaft Lock Configuration (SW15)**

Use DIP switch SW15 to set shaft lock mode when DM870 is disabled (read ENA+ and ENA- explanation of control connector for how to disable DM870). Set it to OFF position (default) for no motor shaft lock (free spin) when drive disabled. Set it to ON position for motor shaft lock.

# <span id="page-12-6"></span>**7.10 Self-Test Configuration (SW16)**

For test and system diagnosis purpose, DM870 is featured with Self-Test. Anytime SW16 is switched to ON position, the drive will automatically rotate the driven stepper motor back and forth for one round in each direction. Set this

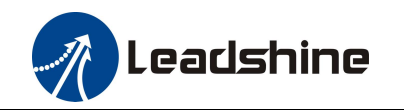

switch position to OFF for normal operation.

# <span id="page-13-0"></span>**8. Wiring Notes**

- In order to improve anti-interference performance of the drive, it is recommended to use twisted pair shield cable.
- To prevent noise incurred in PUL/DIR signal, pulse/direction signal wires and motor wires should not be tied up together. It is better to separate them by at least 10 cm; otherwise the disturbing signals generated by motor will easily disturb pulse direction signals, causing motor position error, system instability and other failures.
- If only one power supply serves multiple DM870 drives, separately connecting the drives to the power supply is recommended instead of daisy-chaining.
- It is prohibited to pull and plug connector P3&P4 while the drive is powered ON, because there is high current flowing through motor coils (even when motor is at standstill). Pulling or plugging connector P4 with power on will cause extremely high back-EMF voltage surge, which may damage the drive.

# <span id="page-13-1"></span>**9. Typical Connection**

A complete stepping system should include stepping motor, stepping drive, power supply and controller (pulse generator). A typical connection is shown as figure 12.

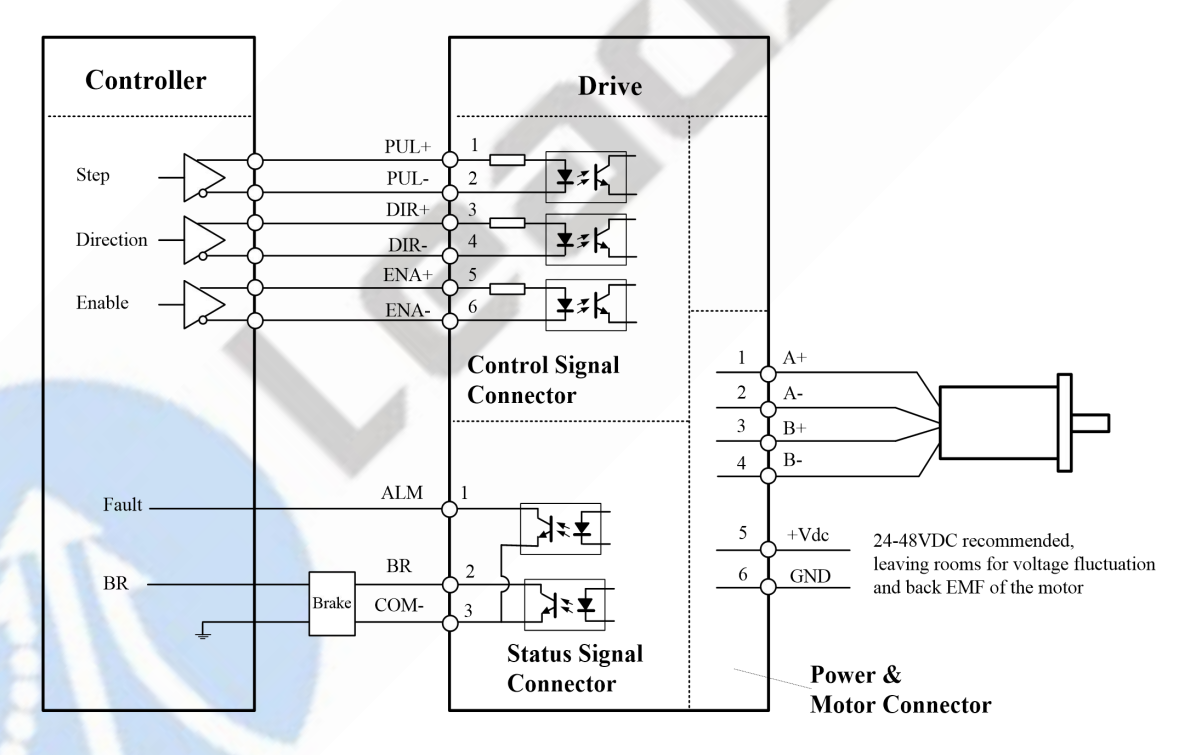

**Figure 12** Typical connection

# <span id="page-13-2"></span>**10. Sequence Chart of Control Signals**

In order to avoid some fault operations and deviations, PUL, DIR and ENA should abide by some rules, shown as following diagram:

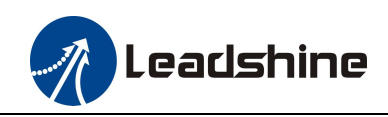

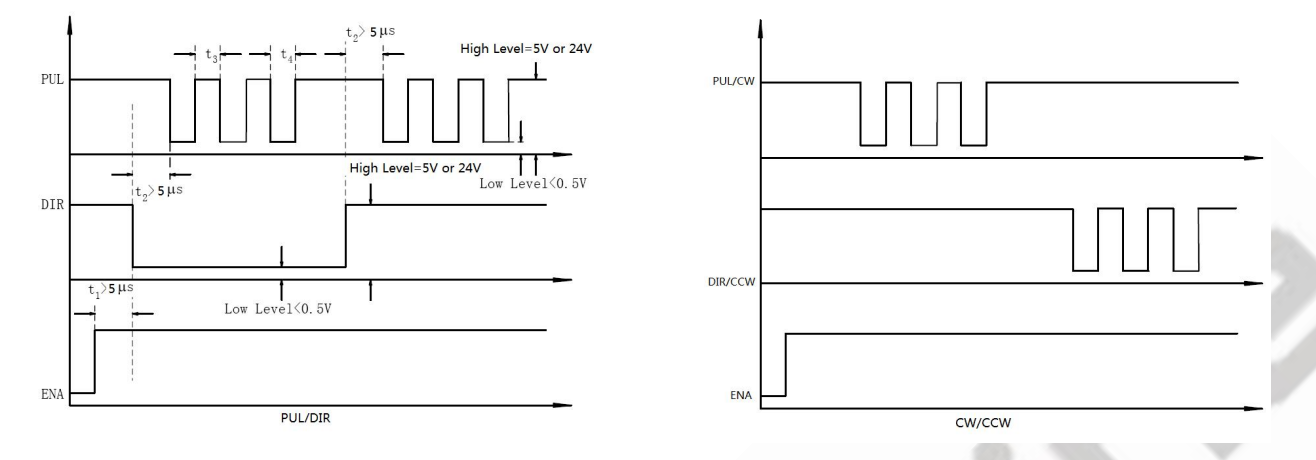

**Figure 13** Sequence chart of control signals

# **Remark:**

- a) t<sub>1</sub>: ENA must be ahead of DIR by at least 500ms for auto-tuning. Usually, ENA+ and ENA- are NC (not connected). See "Connector P1 Configurations" for more information.
- b)  $t_2$ : DIR must be ahead of PUL effective edge by 5 $\mu$ s to ensure correct direction;
- c) t<sub>3</sub>: Pulse width not less than  $2.5\mu s$ , duty cycle recommend  $50\%$
- d)  $t_4$ : Low level width not less than 2.5 $\mu$ s

# <span id="page-14-0"></span>**11. Protection Functions**

DM870 incorporates are built with over-voltage and over-current error protections. When it is under error protection, the red LED light will blink for 1 or 2 or 4 times in a period of 3 seconds. If fault output connection is connected, the impedance mode between ALM+ and ALM- will be changed (See "Fault Output Configuration" section for detail).

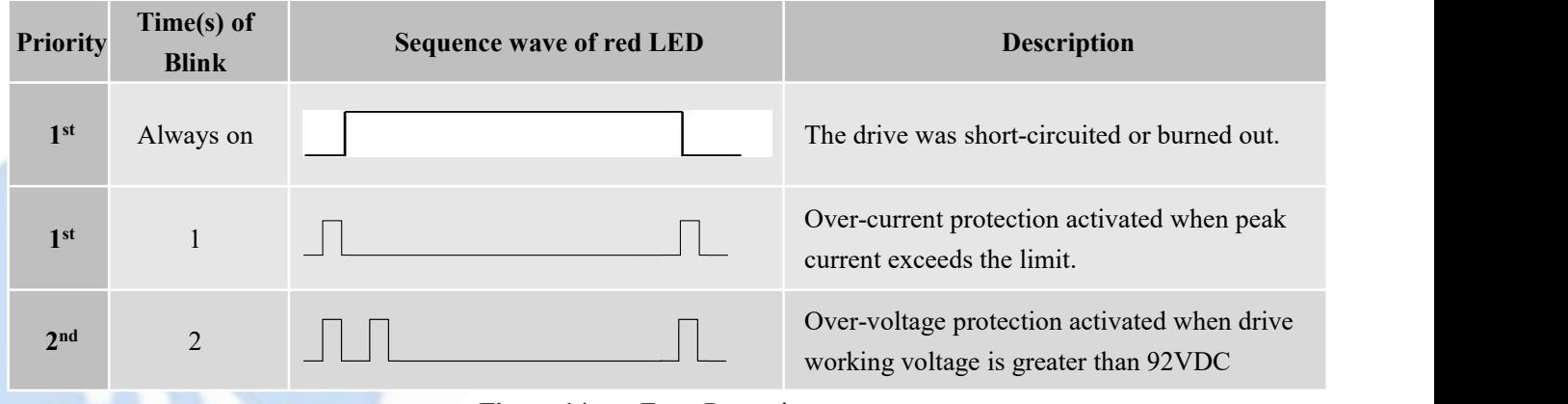

#### **Figure 14** Error Protections

When over-current and over-voltage protections are activated, the motor shaft will be free or the red LED blinks. Reset the drive by restart it to make it function properly after removing above problems.

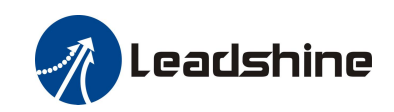

# <span id="page-15-0"></span>**12. Troubleshooting**

In the event that your drive doesn't operate properly, the first step is to identify whether the problem is electrical or mechanical in nature. The next step is to isolate the system component that is causing the problem. As part of this process you may have to disconnect the individual components that make up your system and verify that they operate independently. It is important to document each step in the troubleshooting process. You may need this documentation to refer back to at a later date, and these details will greatly assist our Technical Support staff in determining the problem should you need assistance.

Many of the problems that affect motion control systems can be traced to electrical noise, controller software errors, or mistake in wiring.

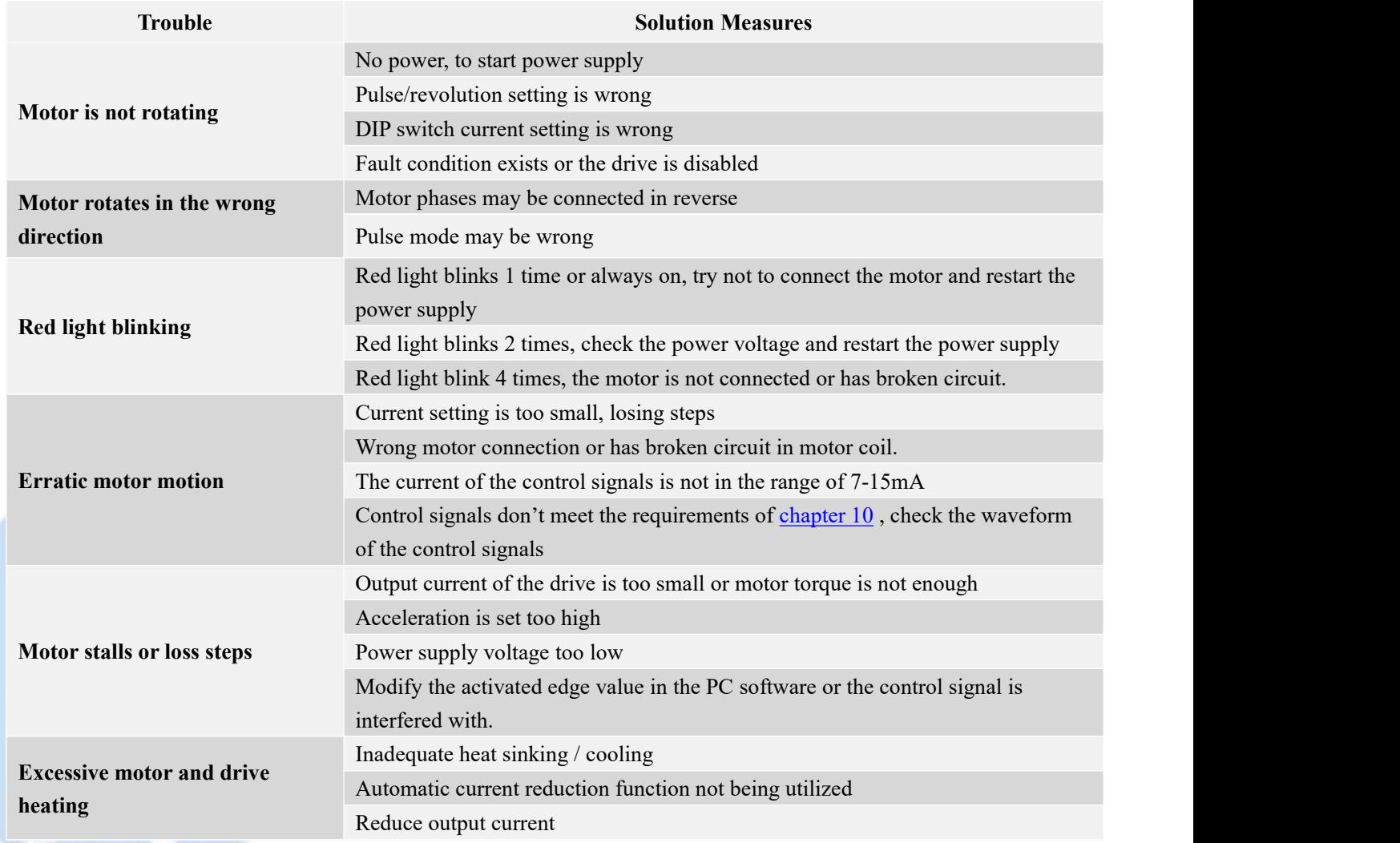

# **Problem Symptoms and Possible Causes**

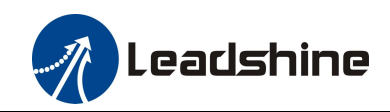

# <span id="page-16-0"></span>**13. Warranty**

# **Twelve Month Warranty**

Leadshine Technology Co., Ltd. warrants its products against defects in materials and workmanship for a period of 12 months from shipment out of factory. During the warranty period, Leadshine will either, at its option, repair or replace products which proved to be defective.

# **Exclusions**

The above warranty does not extend to any product damaged by reasons of improper or inadequate handlings by customer, improper or inadequate customer wirings, unauthorized modification or misuse, or operation beyond the electrical specifications ofthe product and/or operation beyond environmental specifications for the product. Obtaining Warranty Service

To obtain warranty service, please contact your seller to obtain a returned material authorization number (RMA) before returning product for service.

# **Shipping Failed Products**

If your product fail during the warranty period, please contactyour seller for how and where to ship the failed product for warranty or repair services first, you can also e-mail customer service at [tech@leadshine.com](mailto:tech@leisai.com) to obtain a returned material authorization number (RMA) before returning product for service. Please include a written description of the problem along with contact name and address.